Doctors Online How-To Guide Blue Cross & Blue Shield of Rhode Island

**CONTRACTOR** 

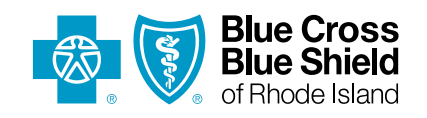

and the property of the control of

Doctors Online **1**

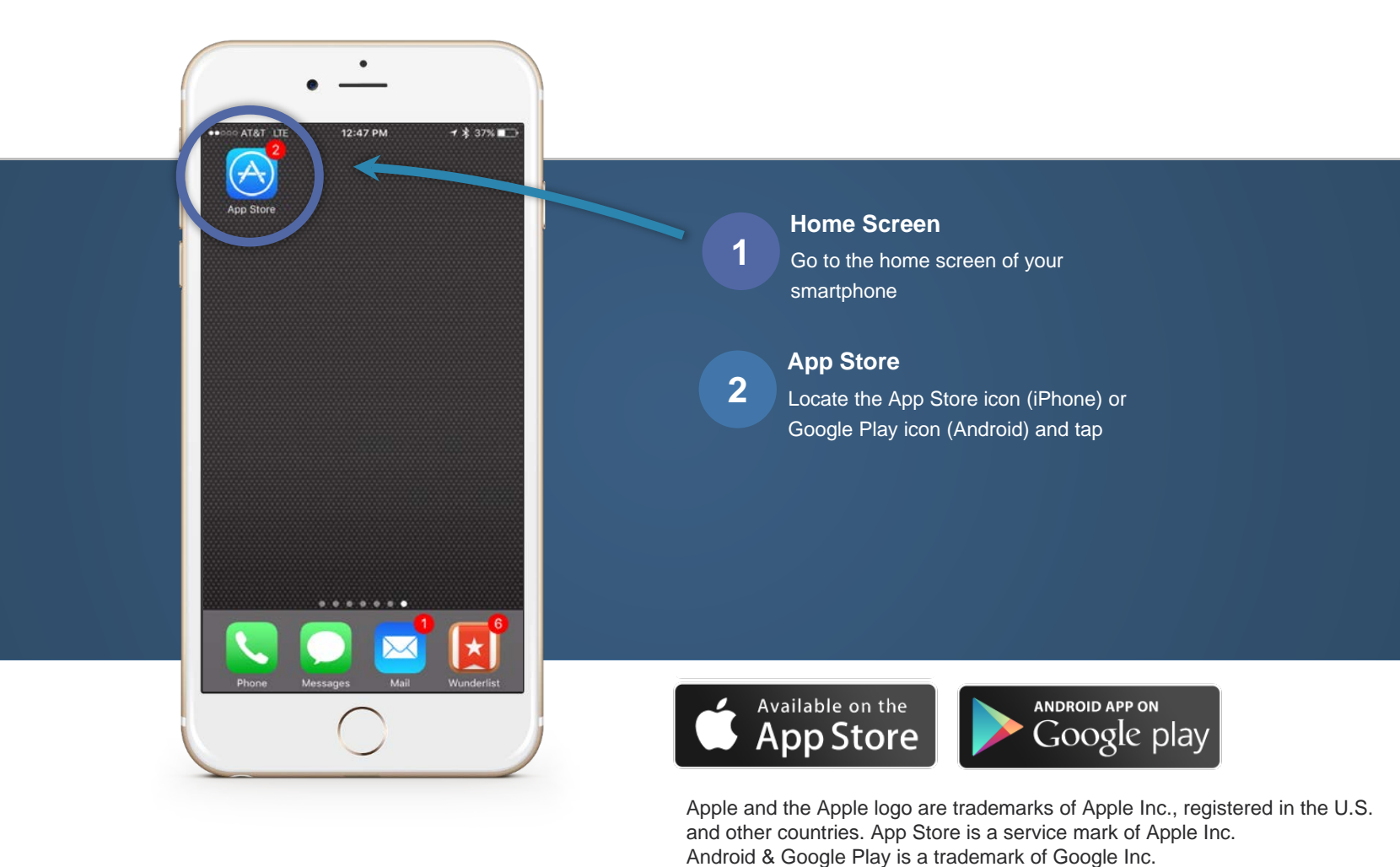

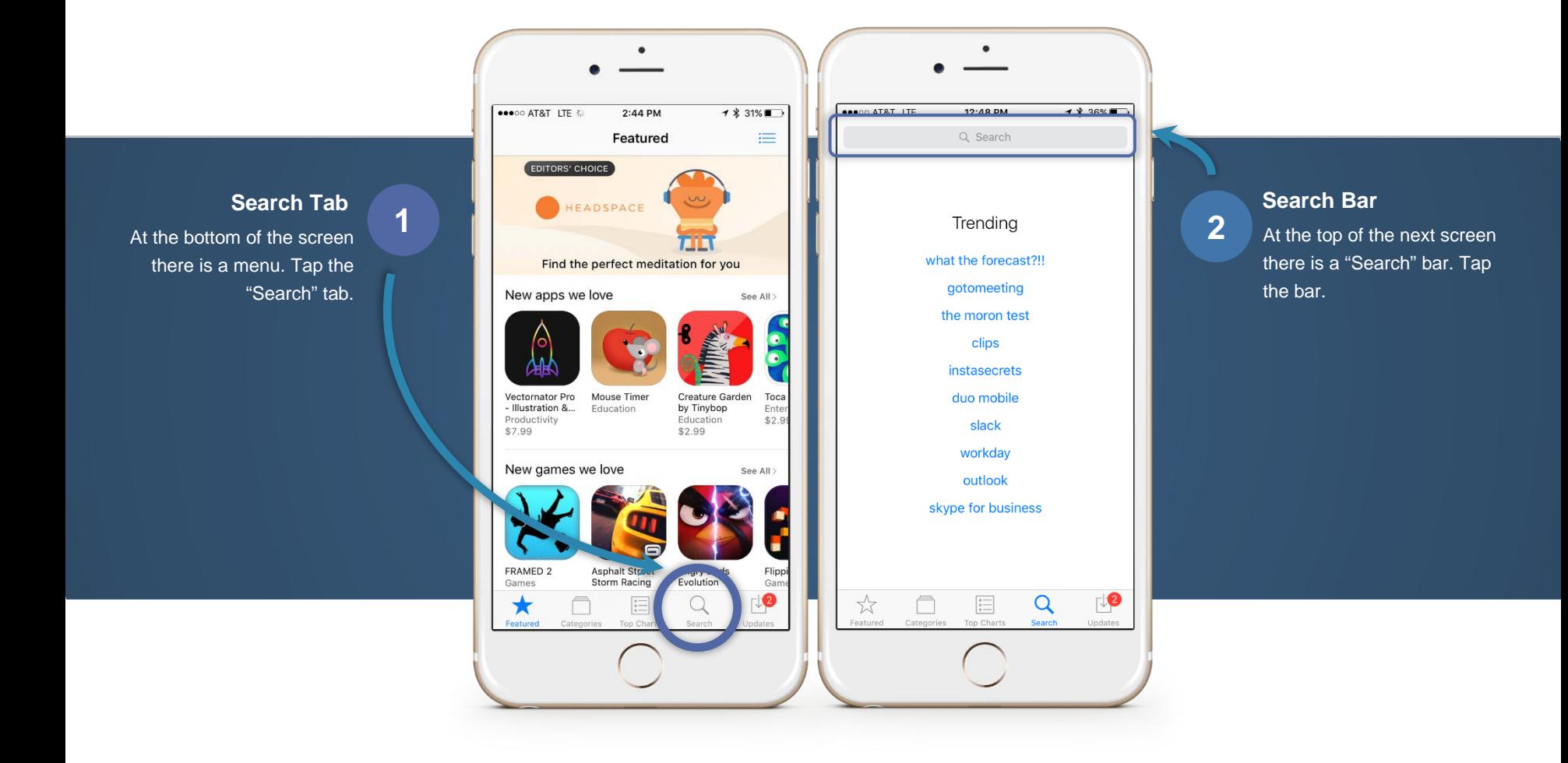

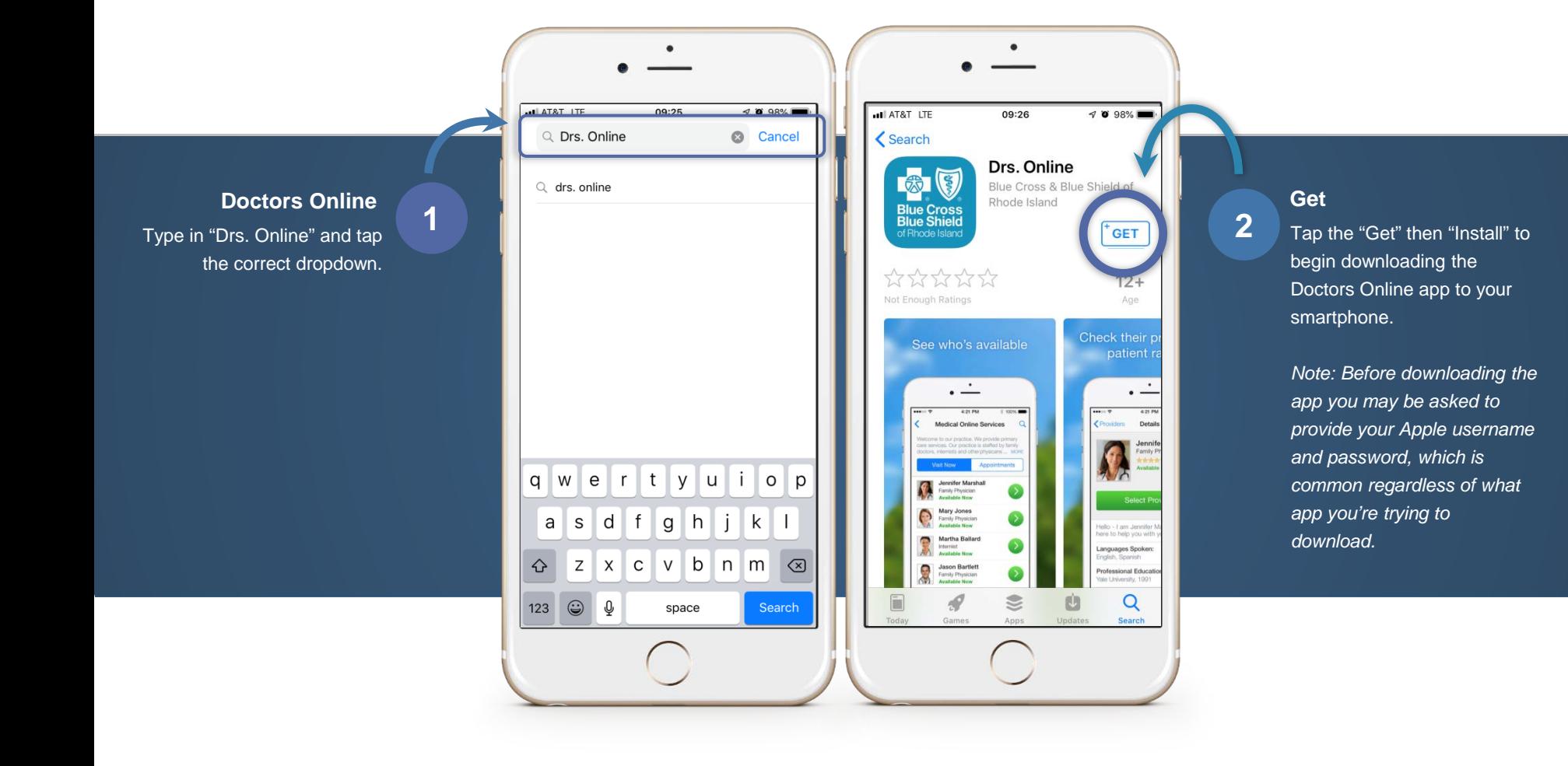

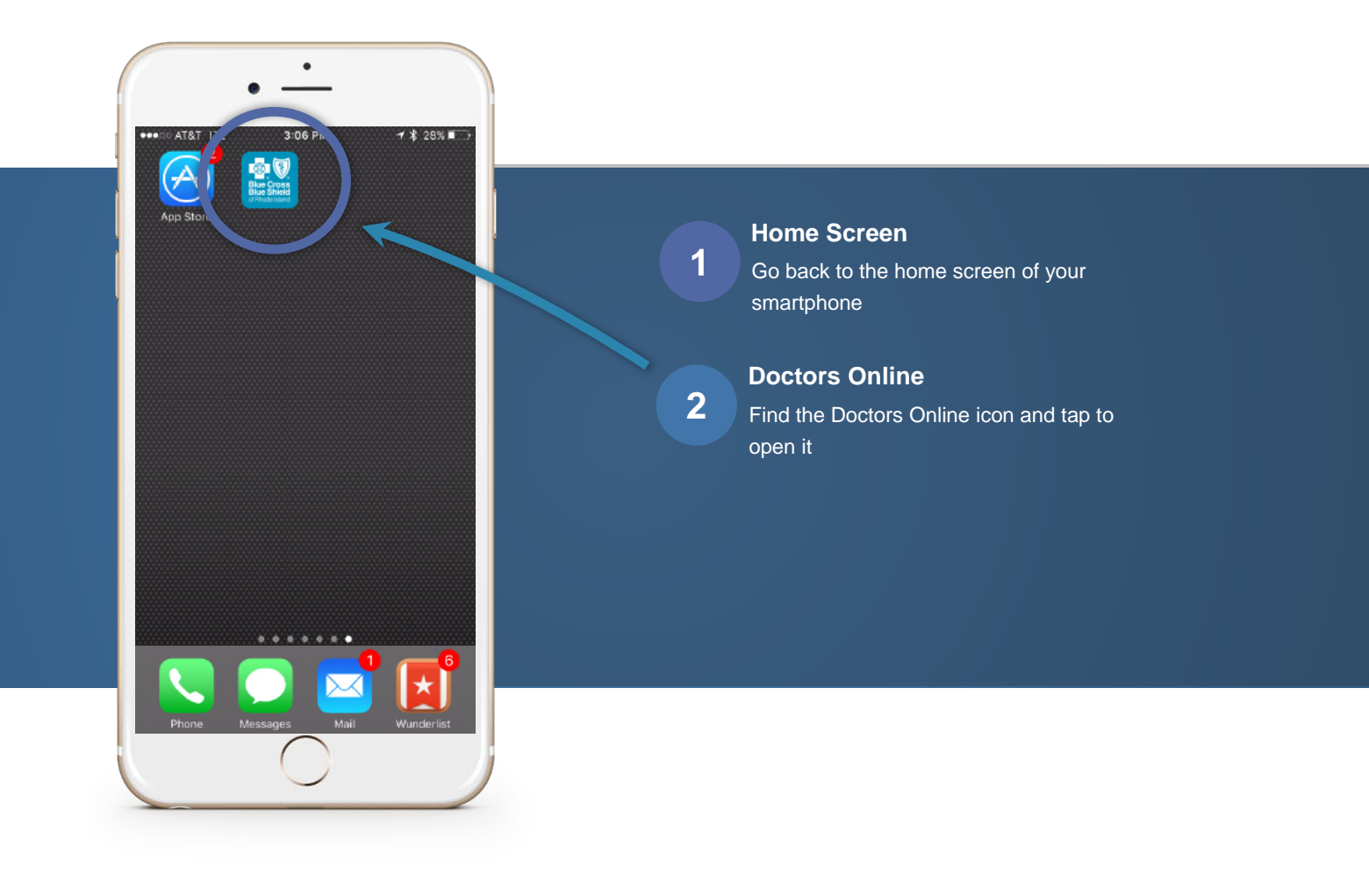

## Registration

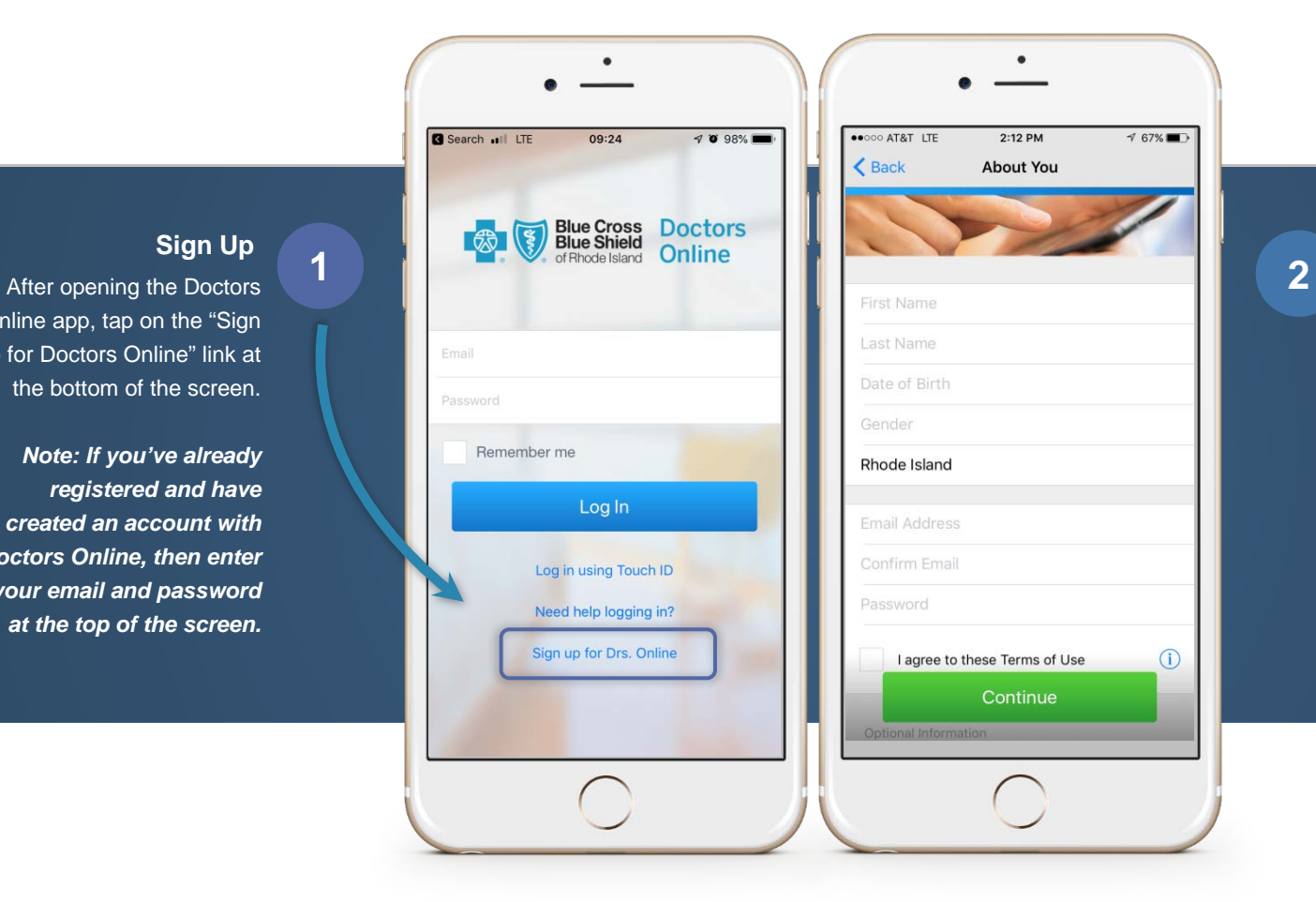

#### **Information**

Enter all required information.

*Note: DO NOT tap continue until you've reviewed the next slide***.** 

Online app, tap on the "Sign Up for Doctors Online" link at **Sign Up**

the bottom of the screen.

*Note: If you've already registered and have created an account with Doctors Online, then enter your email and password at the top of the screen.*

# Registration

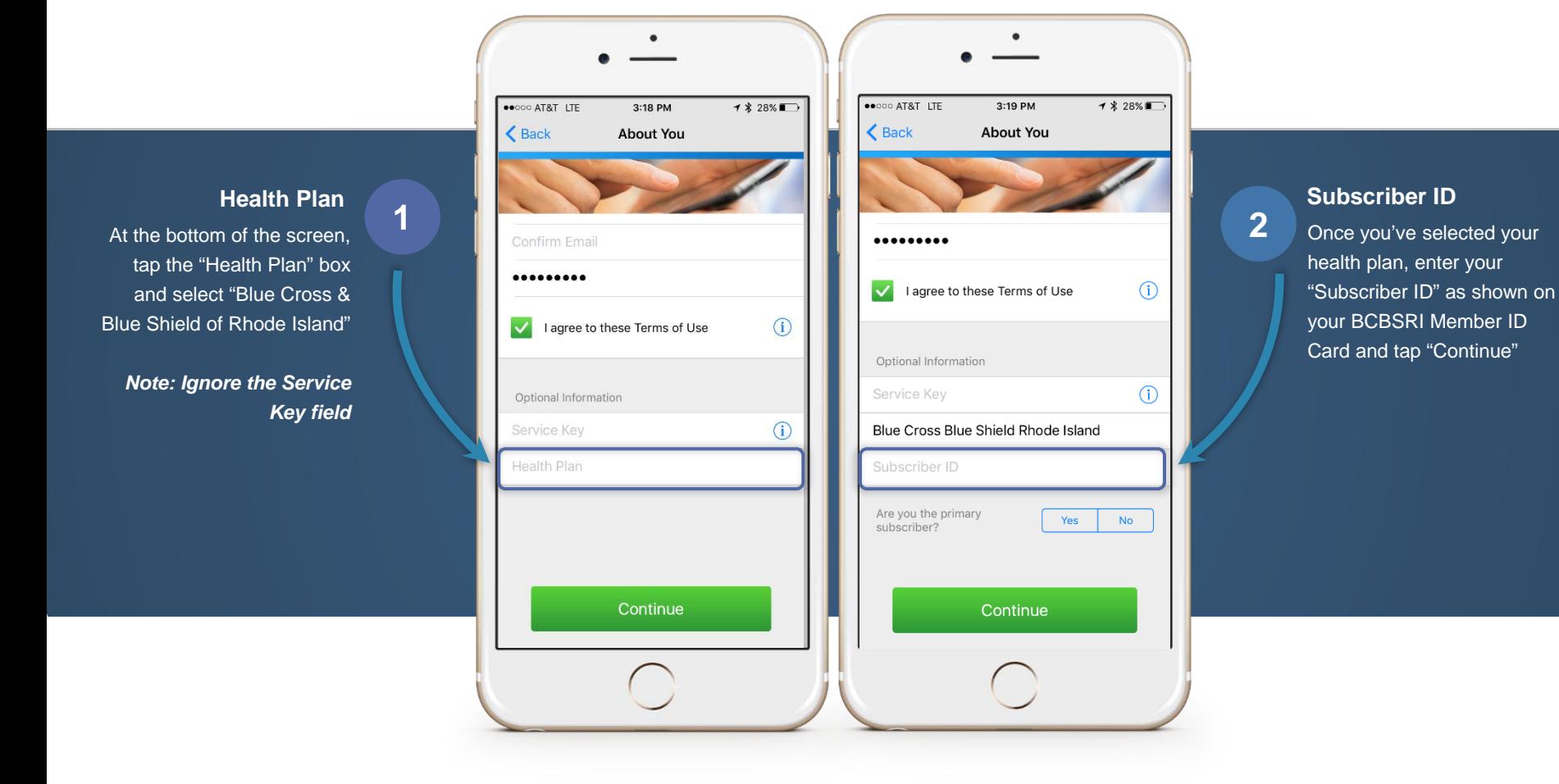

# Starting a Visit

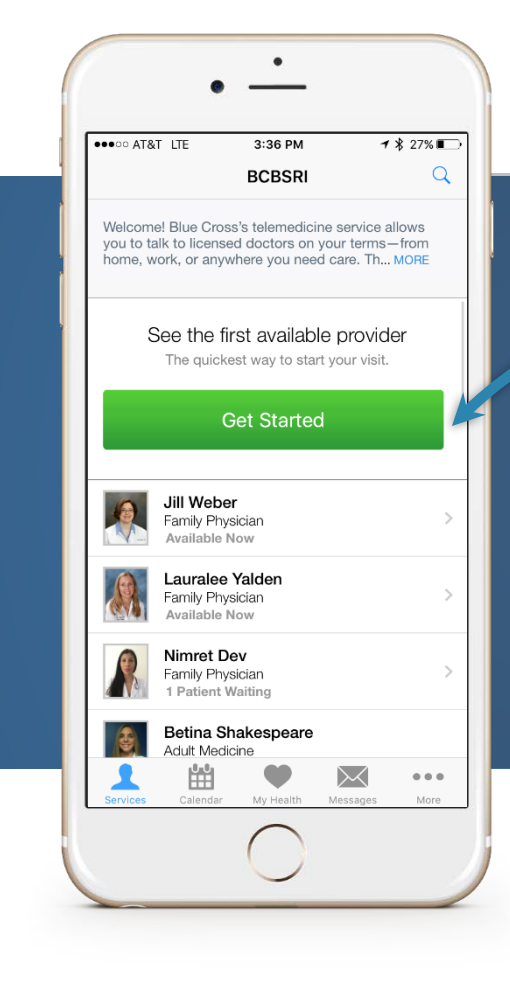

#### **Get Started**

**1** Once you've completed your registration, the "Services" screen will appear. Here you can choose to "Get Started" with the first available provider or select a specific provider you prefer within the Doctors Online Network.

# Starting a Visit

Once you've selected a provider, proceed with the following steps as you would if you were visiting your PCP's office

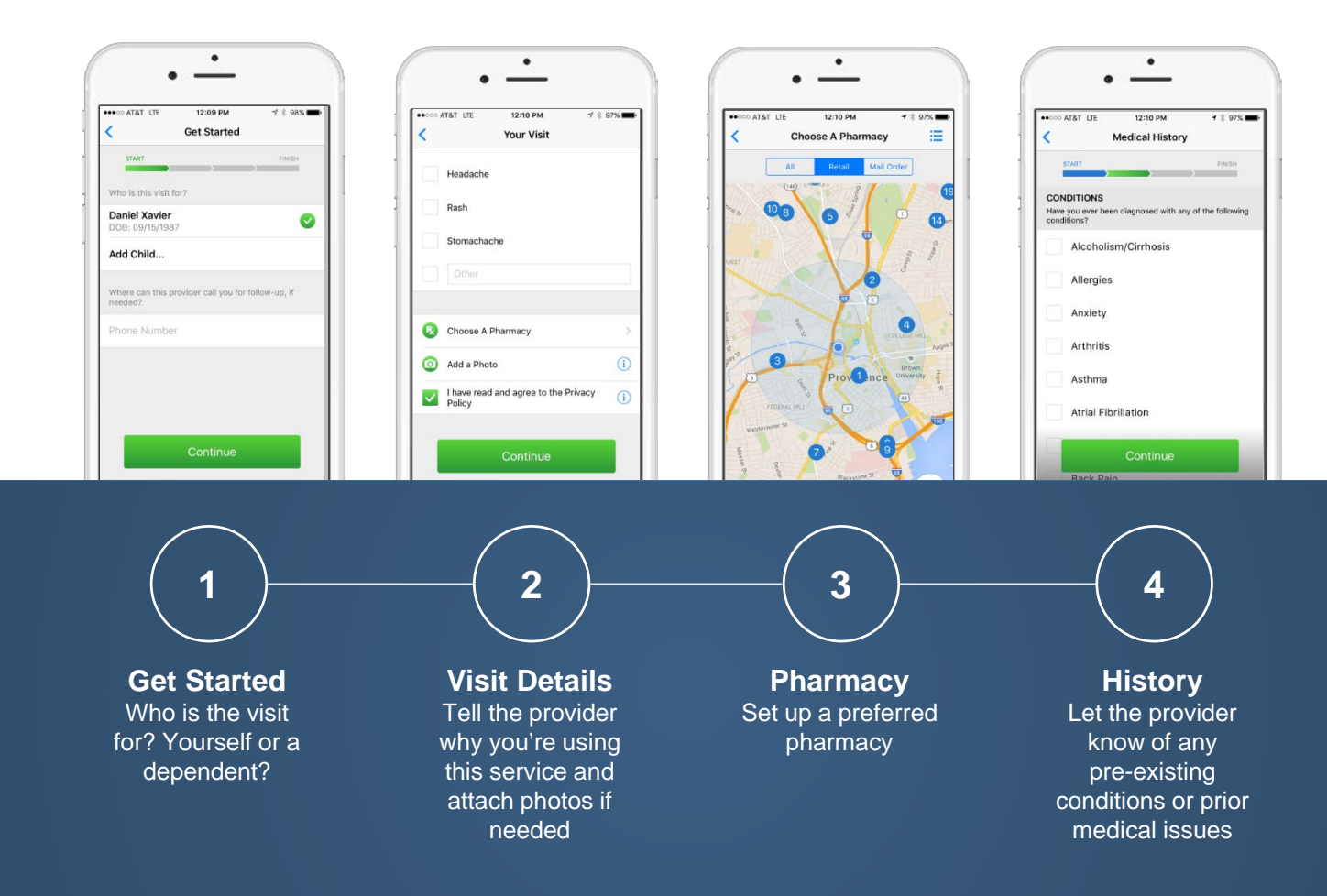

# Starting a Visit

Once you've entered your visit information, you'll be presented with the following "Payment Info" screen.

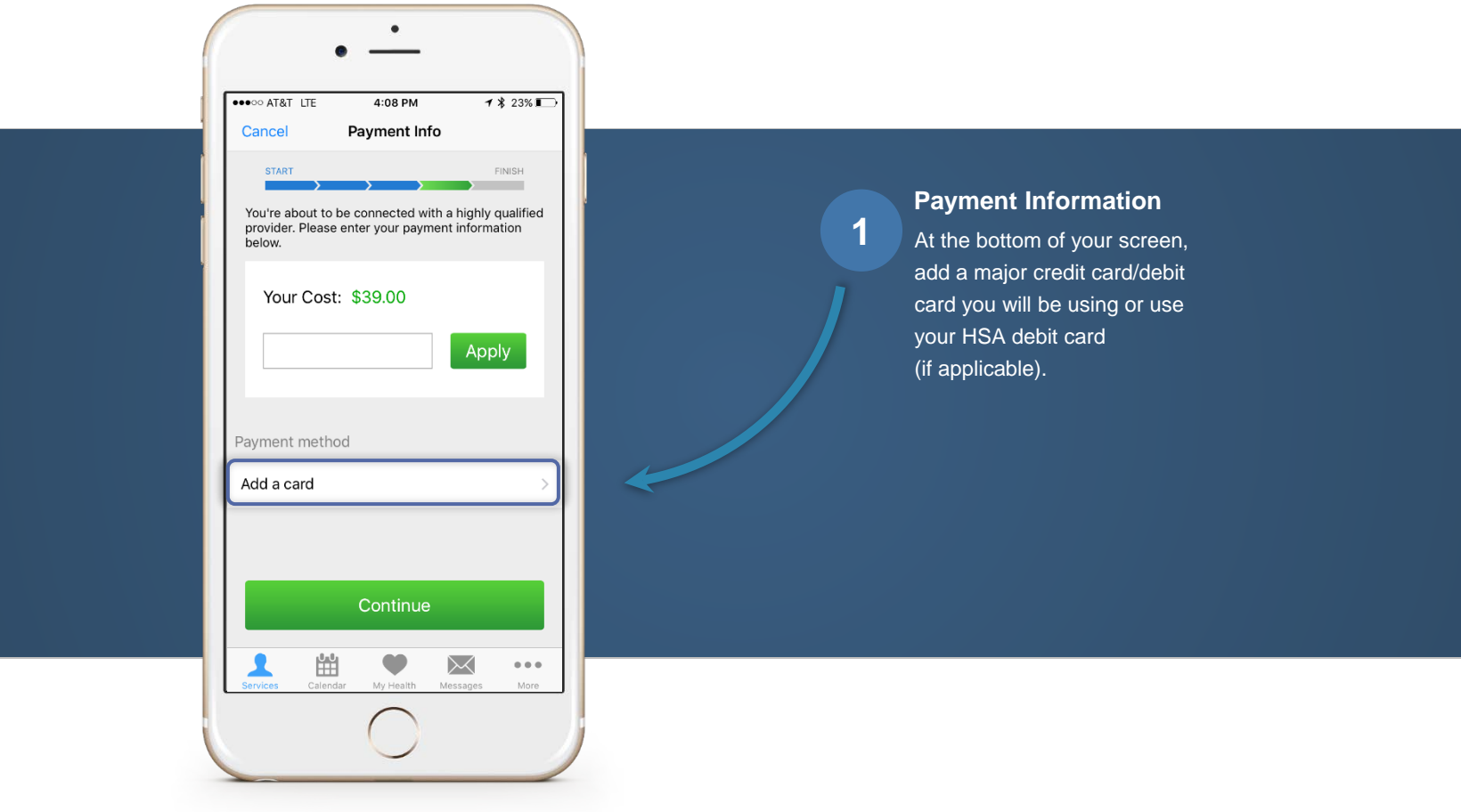

# Enjoy Your Visit

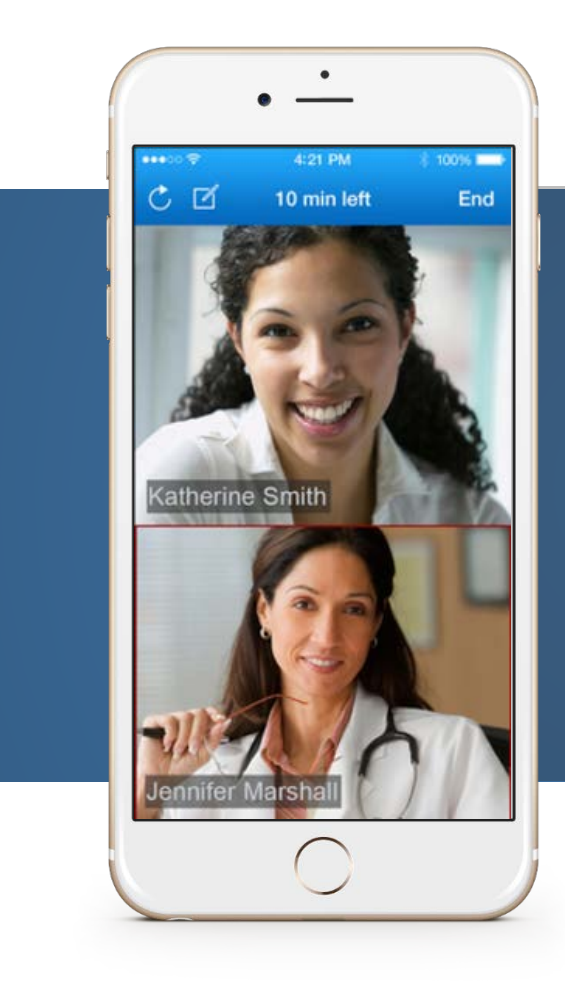

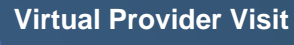

**1** Once your payment has been processed, you'll begin your session with the provider. Depending on the demand, there may be a wait).

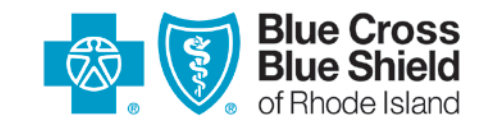

500 Exchange Street • Providence, RI 02903-2699

Blue Cross & Blue Shield of Rhode Island is an independent licensee of the Blue Cross and Blue Shield Association. Doctors Online is a telemedicine service provided by American Well®, an independent company that administers Doctors Online on behalf of Blue Cross & Blue Shield of Rhode Island.